#### **Автори: Trish Loeblein, Sam Reid, Kathy Perkins, останнє оновлення July 19, 2010**

#### **Поради щодо управління симуляціями:**

- Компоненти перетягуються з панелі інструментів для створення схем за винятком вольтметра і секундоміра.
- Використовуйте кнопку **"Зберегти"**, щоб зберегти конфігурацію для лекції або при виконанні домашнього завдання.
- Щоб відкрити збережену схему, завантажте файл, натиснувши **Завантажити**. Щоб відкрити файл, має бути запущено моделювання, натисніть кнопку **Завантажити**, якщо файл був збережений з розширенням .cck, а потім у вікні FILE TYPES (Тип файлу) виберіть ALL FILES (Всі файли)
- Клік правою клавішею миші на об'єкті допомагає змінити багато ситуацій. Наприклад, можна розірвати з'єднання, видалити компонент або змінити такі значення,  $\Theta$ як опір.
- При побудові графіків у присторою, який показує графік, є рухомий датчик, який можна перетягувати до різних місць. Якщо ви хочете будувати більше, ніж один графік, натисніть ще раз на кнопку (наприклад, **Графік сили струму**). Пристрої з графіками напруги працюють аналогічно, але вимагає, щоб обидва датчика були з'єднані до одного компоненту схеми

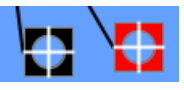

- Ви можете призупинити роботу симуляції, а потім використовувати кнопку Step для покрокового аналізу.
- Якщо ви робите демонстрацію на лекції, встановіть роздільну здатність екрану на 1024x768, щоб симуляція заповнила екран і легко читалася.
- "Перевстановити" розрядить будь-які конденсатори або котушки
- У розділі верхнього меню "Опції" можна змінити кольори, якщо це корисно для перегляду.

## **Важливі примітки щодо спрощення моделювання:**

 Модель обчислюється за допомогою **[Modified nodal analysis](https://en.wikipedia.org/wiki/Modified_nodal_analysis)** (модифікованого [вузлового аналізу\).](https://en.wikipedia.org/wiki/Modified_nodal_analysis) Конденсатори та котушки індуктивності лінеаризуються на кожному кроці часу, щоб компенсувати точність та швидкість

 Існує 4 версії комплектів Лабораторій з електрики. Версія для постійного струму є найпростішою і є гарним тренувальним майданчиком для учнів. Версія для змінного струму включає джерела змінного струму, конденсатори та котушки.

 У версіях «Віртуальна лабораторія» немає амперметра, який можна перемістити на компоненти для визначення струму. Це було зроблене на прохання вчителів, які використовують амперметри, які повинні бути включені в схему.

- Вогонь означає коротке замикання або дуже великий струм
- Якщо струм високий, а сині точки для електронів не рухаються досить швидко, симуляція змінює швидкість і відображається попередження, що **Досягнуто ліміту**

## Animation speed limit reached! Simulation speed reduced to 75% normal!

 При зміні опору дроту, величина опору буде змінюватися залежно від довжини дроту. Таким чином, щоб знайти значення опору для будь-якого дроту, зчитуйте обидва показника — сили струму і напруги і використовуйте закон Ома  $R = V / I$ 

 При використанні амперметра для визначення струму всередині компонента, напрямок струму в компоненті є довільною, і переміщення амперметра до сусіднього компонента може, таким чином, показати зміну знаку в струмі. Це недолік у поточній версії моделювання і не відображає основну фізичні властивості.

# **Поради щодо використання для мислення учнів:**

- Учні іноді відчувають труднощі з розпізнаванням, якщо перемикач повністю закритий або відкритий.
- Наші дослідження показують, що складні концепції та навички роботи з лабораторіями щодо схем можуть бути полегшені для учнів, які використовують це моделювання. Щоб дізнатися більше, див. статті (назви скорочені для спрощення) ["Assessing..Environments"](https://www.colorado.edu/physics/EducationIssues/papers/perc06_keller.pdf) ["Assessing..Tutorials"](https://www.colorado.edu/physics/EducationIssues/papers/perc2005_keller.pdf)

## **Поради щодо використання симуляцій:**

- Для отримання порад щодо використання симуляцій з вашими учнями див. : **[Керівництво з діяльності.PhET- підходи до досліджень з](https://phet.colorado.edu/uk/teaching-resources/activity-guide)  [супроводом](https://phet.colorado.edu/uk/teaching-resources/activity-guide)** та [Поради з використання PhET](https://phet.colorado.edu/uk/teaching-resources/tipsForUsingPhet)
- Симуляції успішно використовувалися при виконанні домашніх завдань, на лекціях, на заняттях у класі або лабораторних роботах. Використовуйте їх для ознайомлення з концепціями, вивченням нових концепцій, закріплення понять, як візуальні засоби для інтерактивних демонстрацій або за допомогою "клікерних" запитань. Щоб дізнатися більше, див **[Викладання](https://phet.colorado.edu/publications/Teaching_physics_using_PhET_TPT_uk.pdf)  [фізики за допомогою PhET- симуляцій](https://phet.colorado.edu/publications/Teaching_physics_using_PhET_TPT_uk.pdf)**
- Матеріали для проведення різних заходів та плани уроків, написані командою PhET та іншими вчителями, див. : **[Ресурси для вчителів](https://phet.colorado.edu/uk/teaching-resources)**

Автори: Loeblein, Reid, Perkins